# Éléments pour écrire un texte

(ouvrir *Bloc-notes*)

### **1 Les curseurs**

Pour suivre votre travail d'écriture du texte, il y a un curseur vertical qui clignote : c'est le curseur de texte, et un autre curseur vertical qui est la souris. Voici un exemple :

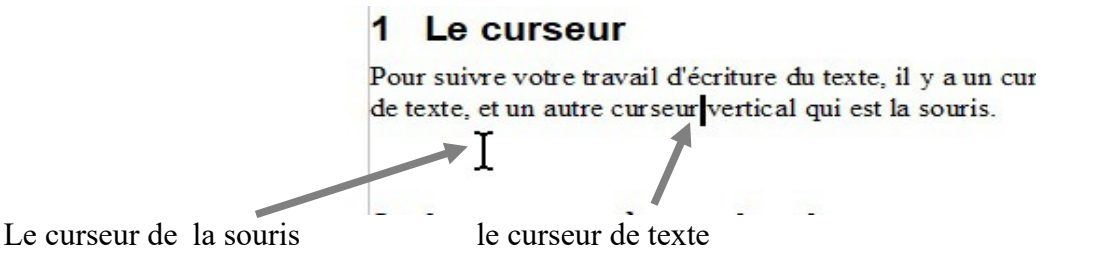

Les lettres que vous tapez au clavier vont apparaître à la droite du curseur clignotant de texte. Ce curseur peut être déplacé avec les flèches de direction du clavier.

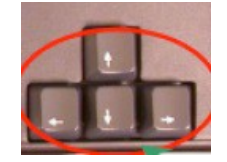

Le curseur de la souris se déplace partout sur l'écran lorsque que l'on déplace la souris. Il peut permettre de déplacer rapidement le curseur de texte avec un clic gauche à l'endroit du texte où l'on veut mettre le curseur.

# **2 Les caractères simples**

Pour écrire un teste, il suffit de taper sur les touches des lettres, et le curseur se déplace au fur et à mesure. Dans un traitement de texte simple le retour à la ligne (passer à la ligne en dessous) se fait en général automatiquement en fin de ligne. Les espaces se font avec la barre d'espace.

# **3 Caractères particuliers**

### *3.1 Fin de ligne*

C'est un caractère invisible qui signale une fin de ligne et le passage à la ligne suivante. (C'est le char #013 ).

### *3.2 Effacer*

Deux touches permettent d'effacer un caractère :

```
Suppr
```
efface le caractère à droite du curseur efface le caractère placé à gauche du curseur

Jean-Pierre Porziemsky (jpierre-porziemsky.fr) Ecrire un texte 1 / 3

#### *3.3 Entrée*

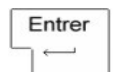

La touche Entrée du dioute un retour à la ligne (char #013), elle fait passer le curseur de texte à la ligne suivante.

### *3.4 Majuscules*

Pour avoir les lettres majuscule il faut taper la touche majuscule  $\mathbf{u}$ , puis la lettre avant de relâcher la touche majuscule.

### *3.5 Caractères accentués*

Les lettres é, è, ç, à, ù sont accessibles directement sur les touches.

Les lettres û, â, ï ou ë s'écrivent ainsi : d'abord taper la touche  $\land$  (ou  $\degree$  avec la touche majuscule), puis les lettres u, o, i etc.. avant de lâcher la touche majuscule.

### *3.6 Autres caractères*

D'autre caractères ont besoin de deux touches : la touche Alt Gr $\Box$  et une touche caractère.

Ainsi les caractères : # ou @. Il faut maintenir la touche Alt Gr enfoncée et taper la touche caractère, avant de lâcher la touche Alt Gr.

# **4 Taper un texte**

Donc pour taper un texte, on tape les caractères du clavier les uns après les autres.

Pour passer à la ligne suivante : la touche *Entrée*. (place le caractère invisible #013 ).

Pour enlever un retour à la ligne (c'est à dire remonter une ligne) : il faut les Effacer , soit le curseur est derrière(à droite) avec la flèche ← , soit le.curseur est devant (à gauche) avec la touche *Supp.*

Exemple :

*A supprimer pour avoir la même ligne* 

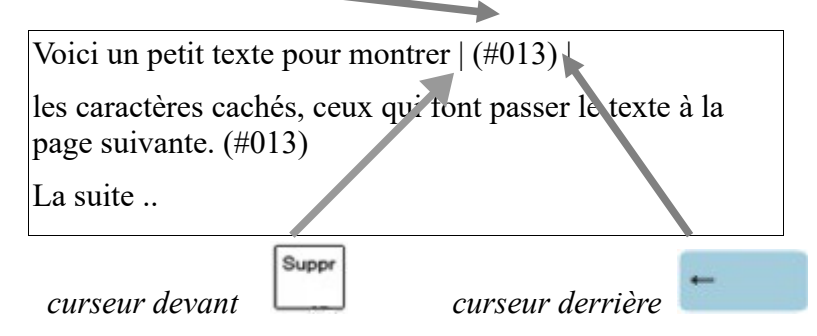

La deuxième ligne n'a pas de caractère de fin de ligne, elle passe à la ligne automatiquement. Si le cadre est plus grand, la phrase sera sur la même ligne.

Ce n'est pas le cas du premier paragraphe, qui passera toujours à la ligne, si on garde le caractère de fin de ligne  $(\text{\#}013)$ .

AltGr

# **5 Enregistrer**

Une fois le texte terminé, il faut l'enregistrer.

Dans le menu en haut, sélectionner *Fichier* puis *Enregistrer sous...*

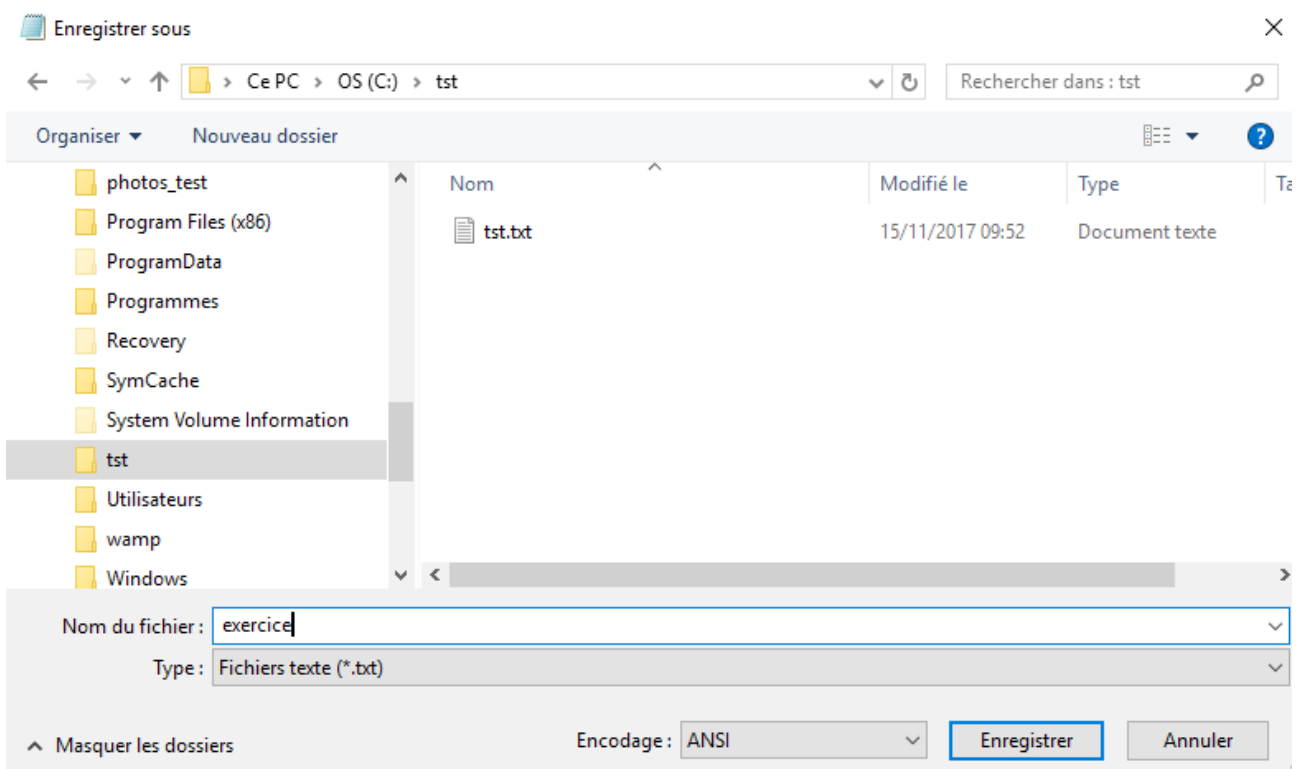

Dans la barre en bas, taper le nom du fichier, bien choisir le dossier dans le quel on va enregistrer le fichier et enfin cliquer dur le bouton Enregistrer.